# **Preparing to perform the activities**

Copy the activity files to the client computer you will be using

In the Partner Place support and service portal, find Answer ID 73429 and download the ZIP file that contains the activity files you will need. In the **JobData** volume of your Prinergy Evo Client workstation, create a new folder with a unique file name, and extract the activity files to it. See [Connecting to the Prinergy Evo shared file server volumes with Mac OS X.](https://workflowhelp.kodak.com/display/EVOT/Connecting+to+the+Prinergy+Evo+shared+file+server+volumes+with+Mac+OS+X)

Select the activities best suited to your job role

#### **To process input files**

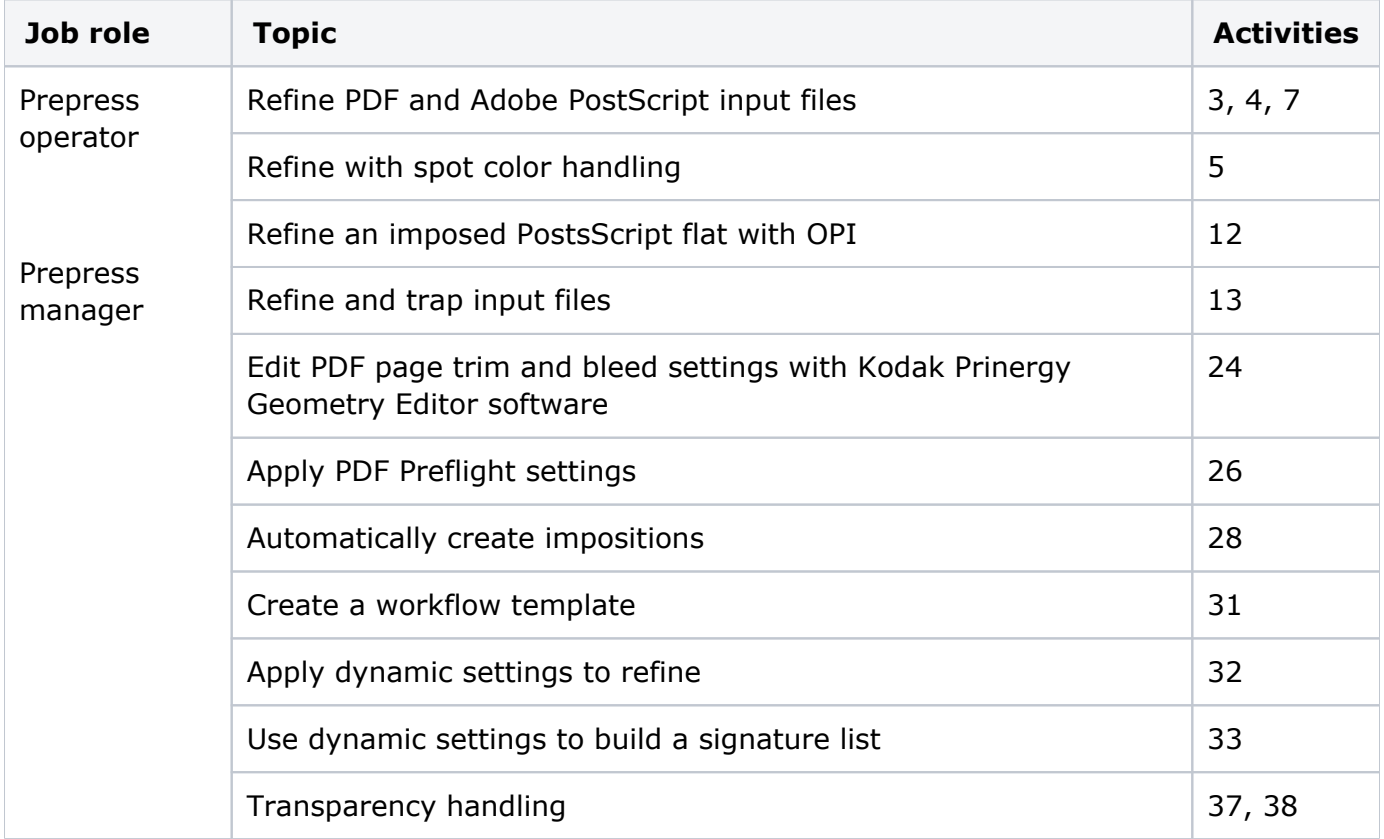

### **To output to proof and plate**

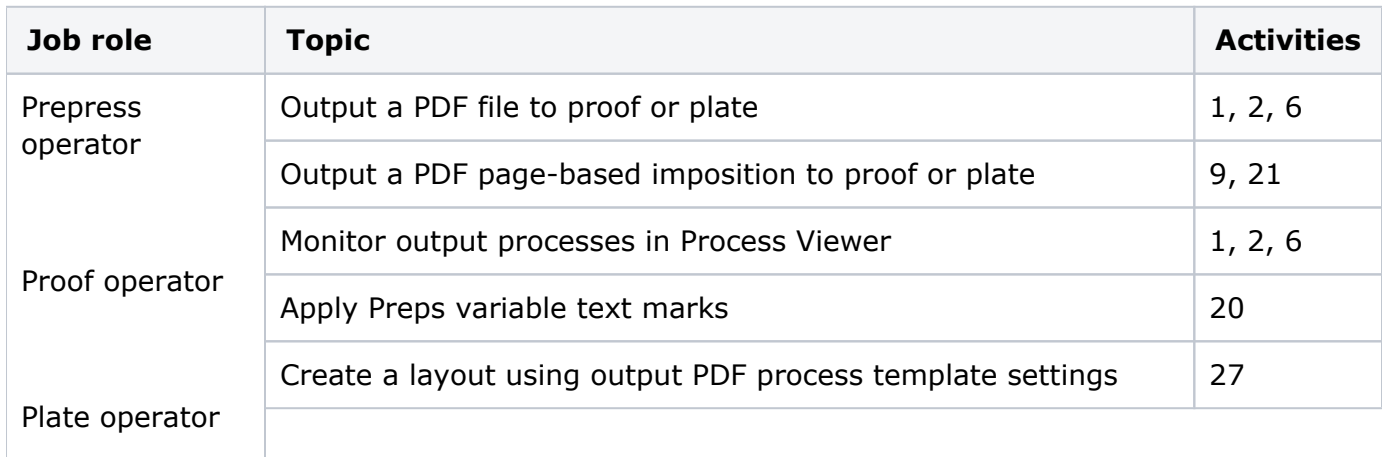

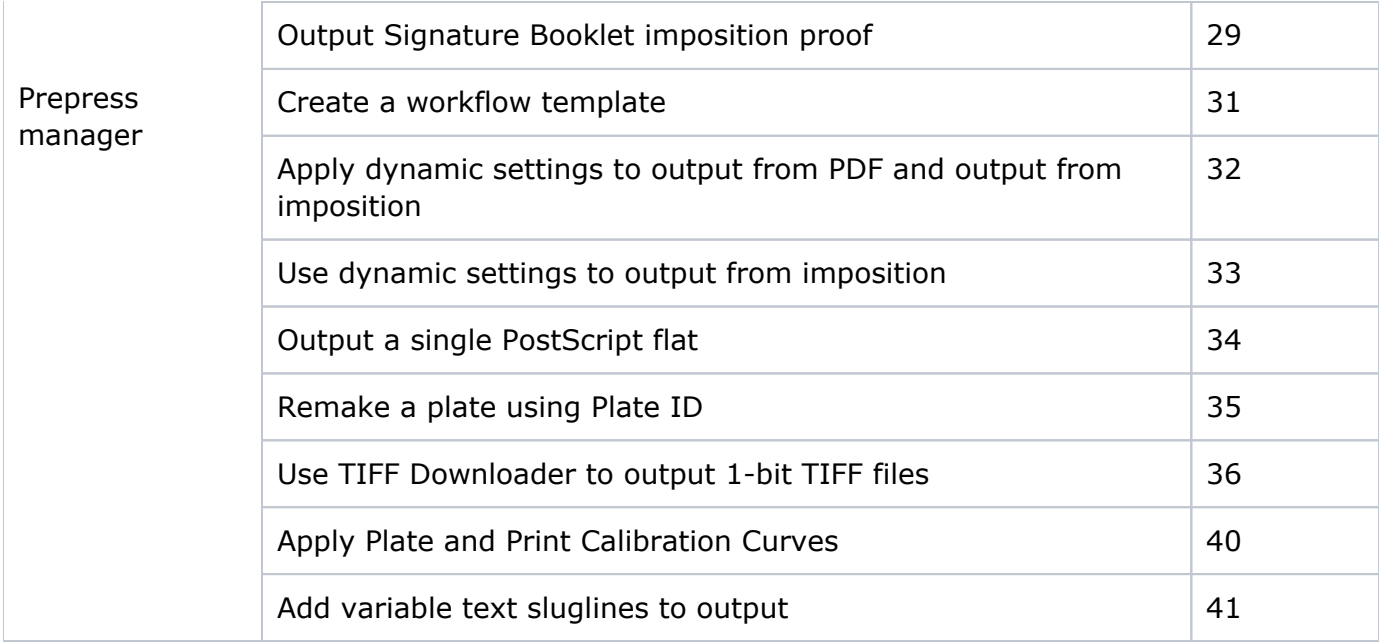

#### **To customize the workflow**

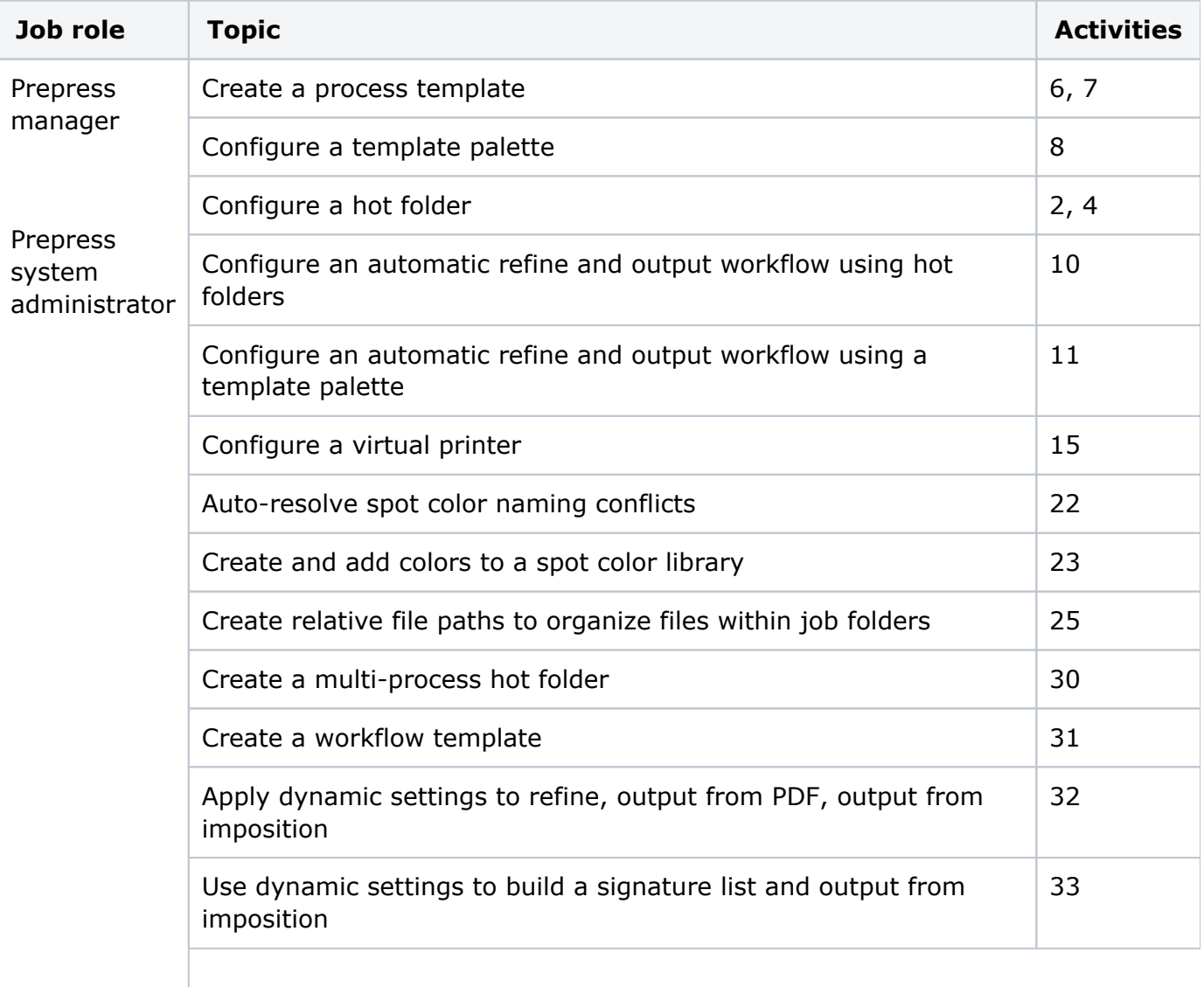

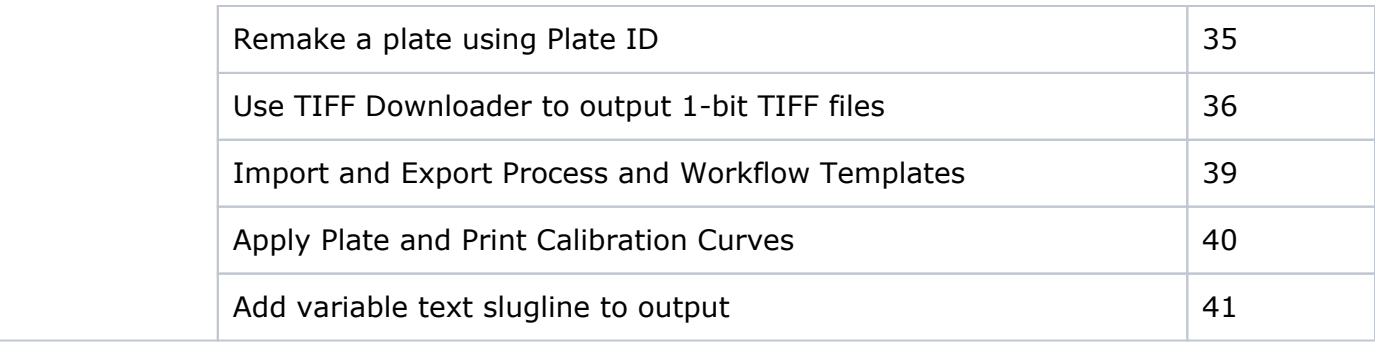

## **To administer the Prinergy Evo system**

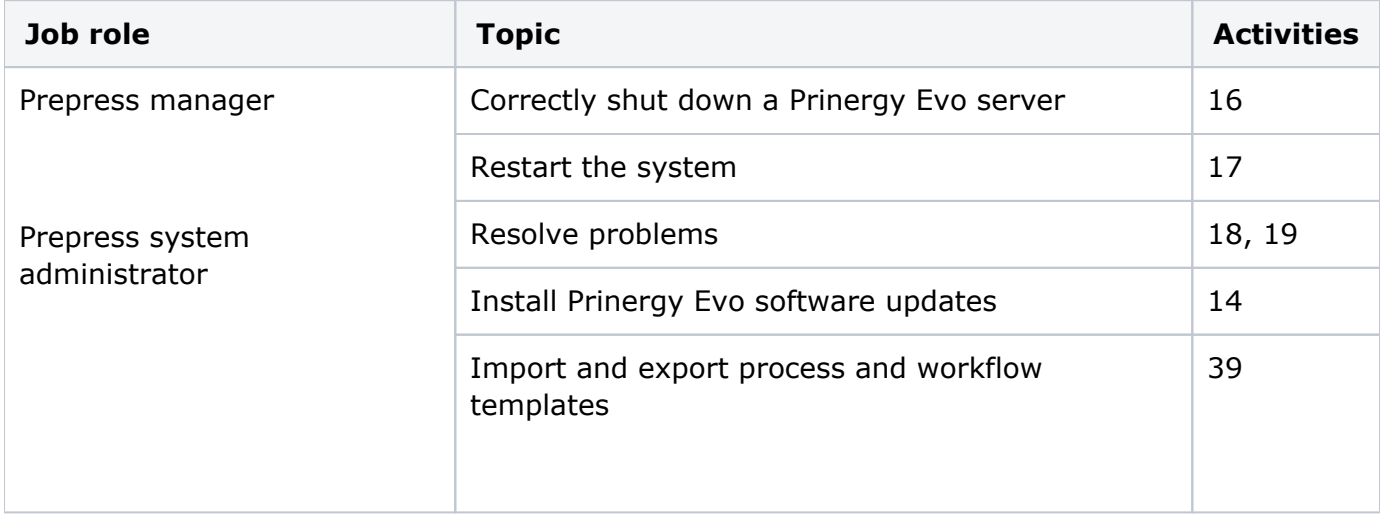